#### MikroTik RouterOS new Wireless and LTE features overview

#### Uldis Cernevskis MikroTik, Latvia

MUM Thailand September 2016

#### Overview

- RouterBOARD wAP
- New Wireless (wireless-rep) package
- LTE Interface and "wAP LTE kit"

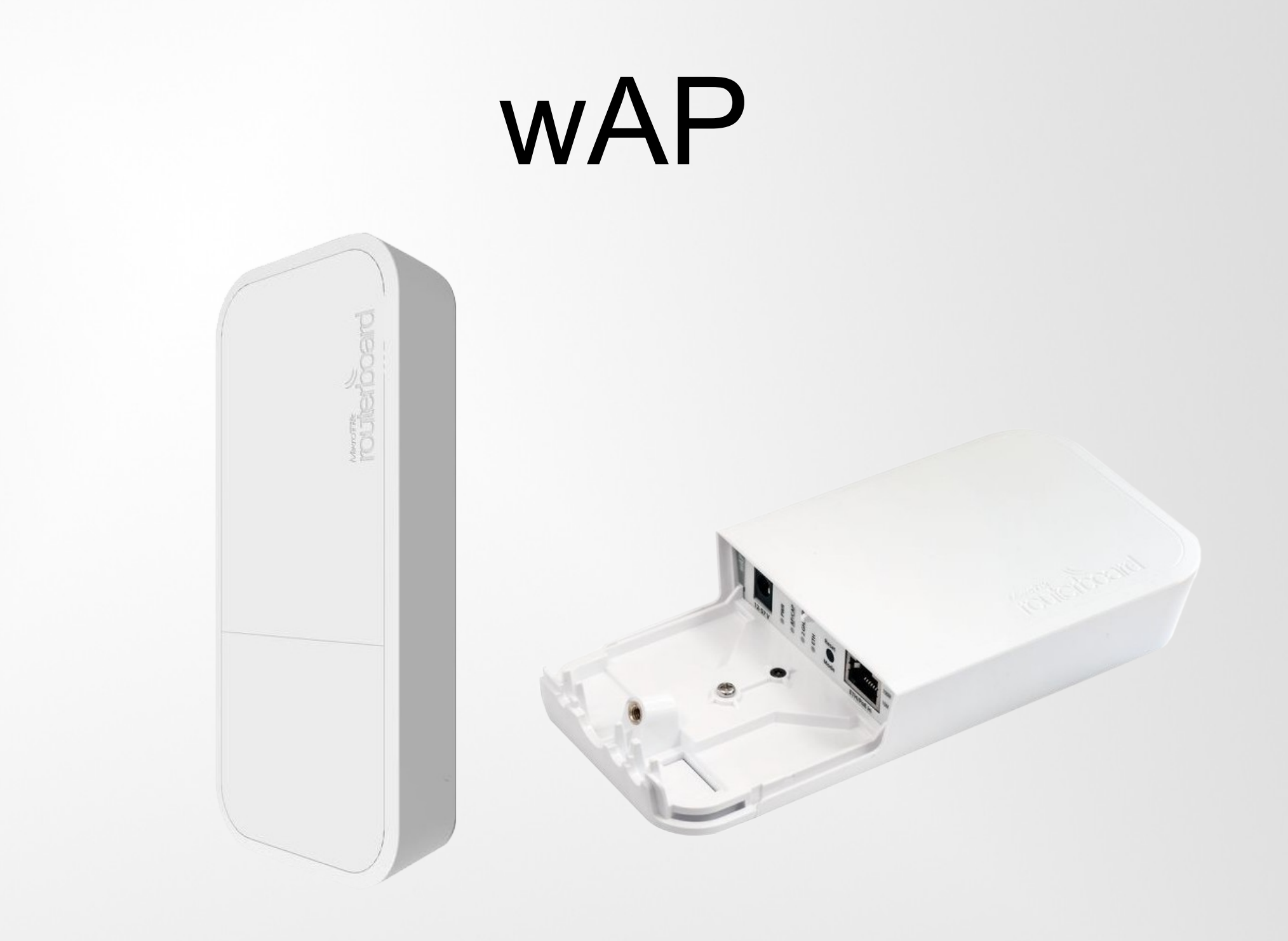

#### Black and White edition

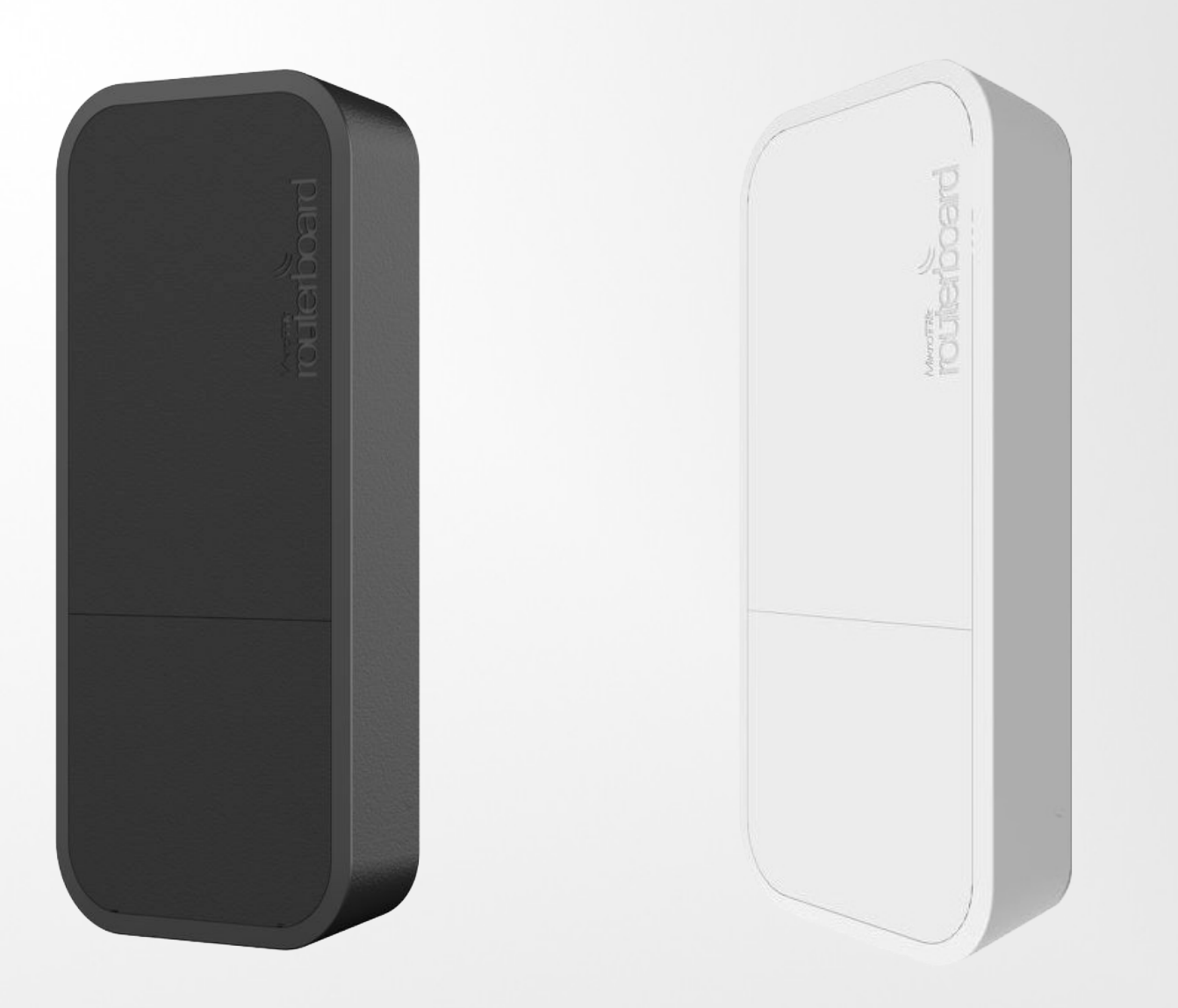

#### Features

- 2 chain Wireless radio
- Jack and PoE power option
- Wide power input range (11-57V)
- Supports 802.3af/at and Passive PoE
- Low Power Consumption
- High Operating Temperatures
- Suitable for indoor and outdoor
- Waterproof case design

# **Specification**

- CPU 650 MHz
- RAM 64 MB
- Flash 16 MB
- Wireless 802.11b/g/n dual-chain
- Gain 2dBi antennas
- Ethernet 10/100Mbps
- Voltage 11-57V
- Consumption up to 4W
- Operating Temperatures -40C to +70C
- Dimensions 185 x 85 x 30 mm

#### Usage Cases

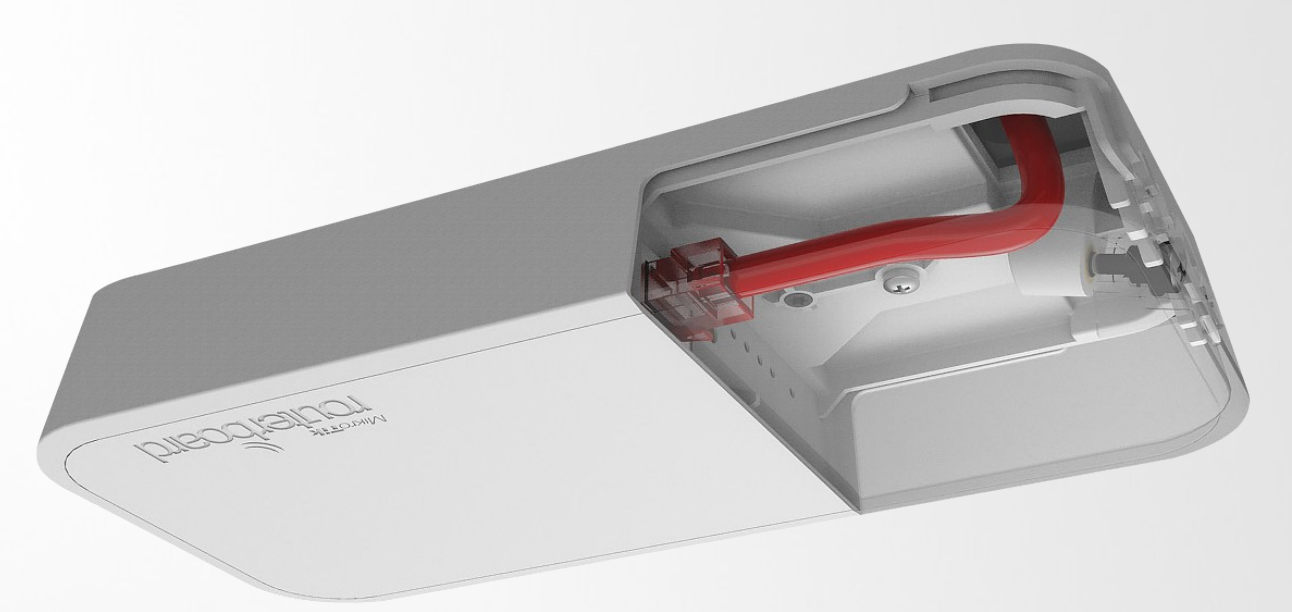

#### Use it on the ceiling!

- The wAP comes bundled with all the necessary things to be mounted on ceiling
- Cable breakout provides ability to run cable through the ceiling

#### Usage Cases

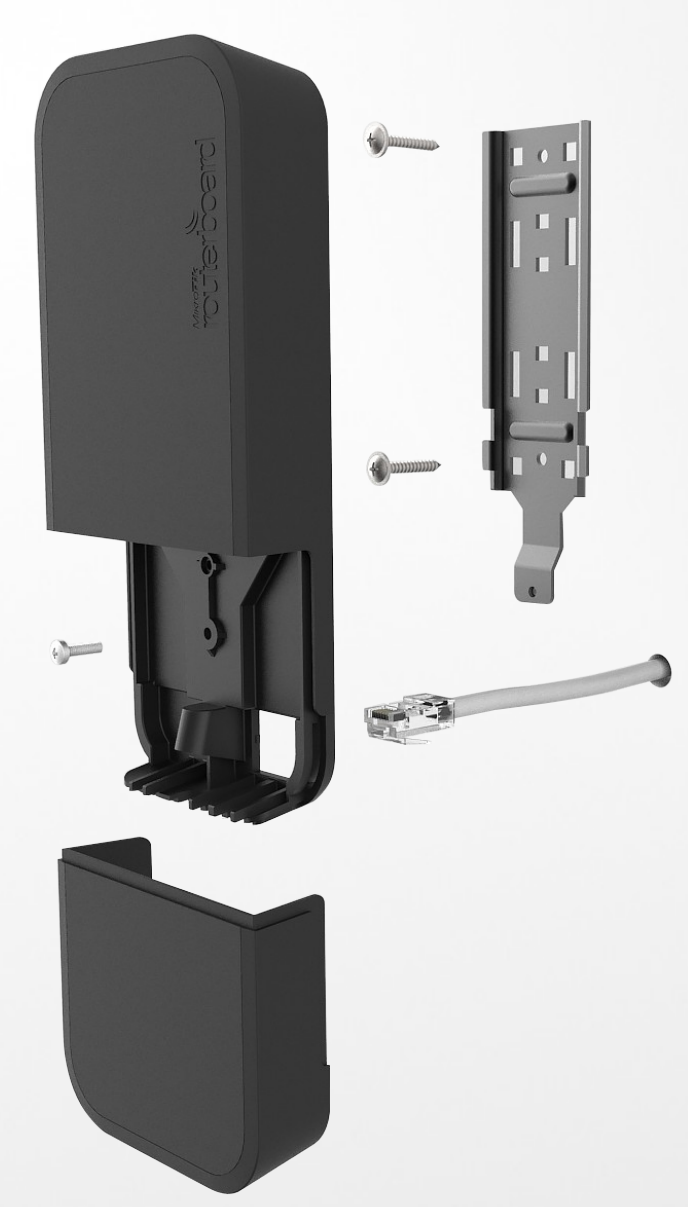

#### Use it on the wall!

• Wall mounting is easy thanks to the provided drill template and screw anchor. Everything included

#### New wAP ac

- CPU 720 MHz
- RAM 64 MB
- Flash 16 MB
- Wireless 802.11b/g/n dual-chain
- Wireless 802.11a/n/ac triple-chain
- Gain 2dBi antennas
- Ethernet 10/100/1000Mbps
- Voltage 11-57V
- Consumption up to 12W
- Operating Temperatures -40C to +50C
- Dimensions 185 x 85 x 30 mm

New Wireless (wireless-rep) package

## New Wireless package

- Repeater setup
- Background scan
- Virtual Wireless Interfaces
- WPS client
- New Wireless Scan features
- Scan-list Step support
- Station Roaming support
- G/N band support
- CAPsMAN additional settings enabled
- CAPsMAN Rates support

### Repeater Setup

- Allow to receive signal from the AP and repeat the signal using the same physical interface locally for connecting other clients
- Allows to extend wireless service for the wireless clients
- Steps that this setup command does:
	- Configure wireless interface to connect to the AP
	- Create a Virtual AP interface
	- Create Bridge interface
	- Adds both (main and virtual) interfaces to bridge ports

# Background Scan

- Supported for 802.11 protocol only
- Working conditions
	- Wireless interface should be enabled
	- For AP mode when operating on fixed channel
	- For Station mode when connected to AP
- Supported also on Virtual interfaces
	- Scan is only performed in channel where master interface is running

# Virtual Wireless Interfaces

- Supported for 802.11 protocol only
- Virtual AP and Client interface can be added on the same physical interface
- Multiple Virtual Wireless interfaces can be added
- Background scan is supported on Virtual Wireless Interfaces and is only performed in channel where master interface is running

# WPS Client Support

- Allows wireless client to get Pre-Shared Key configuration of the AP that has WPS Server enabled
- Gets information from any WPS Server running or can be specified to get only with specific SSID or MAC address
- Received configuration is shown on the screen and can be also saved to a new wireless security profile

## Wireless Scan features

#### • Scan to file

- Allows to save the scan results in a CSV format file
- Supported with background scan
- Scan Round setting
	- Allows to do full scan of the scan-list and then stop scanning
	- Useful for remote scans on the clients
	- Supported with background scan as well

#### Scan-list Step feature

- Scan-list Step feature allows to make compact scan-list entries
- To make scan-list from 5500-5700 with 20mhz step now you need just one entry:
	- $-Scan-list = 5500-5700:20$
	- In system it will create scan-list with such frequencies:

5500,5520,5540,5560,5580,5600,5620,5640,5660,56 80,5700

# Station Roaming support

- Supported for 802.11 protocol only
- While connected to AP station does periodic background scans to look for a better AP
- When a better AP is found station roams to the new AP
- Time intervals between scans becomes shorter when signal becomes worse
- Time intervals between scans becomes longer when signal becomes better

# G/N Band Setting

- Regular Wireless Interface and CAPsMAN supports '2ghz-g/n' band setting
	- basic-rates 6-54Mbps
	- supported 6-54Mbps
	- ht-basic-mcs None
	- ht-supported-mcs 0-23

# CAPsMAN Settings

- CAPsMAN now supports the following settings:
	- distance default value is 'indoors'
	- hw-retries
	- hw-protection-mode
	- frame-lifetime
	- disconnect-timeout

#### CAPsMAN Rates support

- CAPsMAN supports Rates configuration tab:
	- Basic B and A/G basic-rates
	- supported B and A/G supported data-rates
	- ht-basic-mcs N basic-rates
	- ht-supported-mcs N supported data-rates
	- vht-basic-mcs AC basic rates
	- vht-supported-mcs AC supported data-rates

# DFS mode setting changes in v6.37

- In RouterOS v6.37 DFS configuration is redesigned making the DFS mode setting unnecessary
- By default now the DFS mode setting is set to radar-detect
	- If you select a frequency that is a DFS frequency range then before beginning of transmission on that channel it will do a DFS radar detect
	- If you select a frequency that is not in a DFS frequency range then it will begin the transmission on that channel

# Wireless packages in v6.37

- In RouterOS v6.37 there is only one wireless package - "wireless"
- "wireless" is the same wireless-rep package in older versions
- Upgrading from older RouterOS versions that had bundle package will automatically upgrade to new bundle package with new wireless package
- If you have multiple individual wireless packages installed, please leave only one wireless package installed before doing upgrade to v6.37

## LTE interface

- RouterOS supports PPP emulation and Ethernet emulation driver:
	- <sup>l</sup> PPP emulation has speed limit of approx 25Mbps
	- Ethernet emulation doesn't have such limitation
- Shows supported 2G/3G/4G interfaces that uses ethernet emulation driver under '/interface lte' section

# LTE configuration WEB or Direct

- LTE modem configuration might have two options:
	- <sup>l</sup> WEB interface on the modem IP address where APN,PIN,modem specific configuration and status is located
	- **Direct configuration in the RouterOS Ite** interface menu

#### LTE interface IP address

- LTE interface IP address, default-gateway is added depending on the LTE modem:
	- <sup>1</sup> On most of the LTE modems IP address, default-gateway is configured by adding DHCP-Client on LTE interface
	- <sup>l</sup> On few LTE modems like SXT LTE the IP address, default-gateway is configured directly on the LTE interface without DHCP-**Client**
- SXT LTE also support IPv6 on the LTE interface

# SMS on LTE interface

- Starting from RouterOS v6.37 you can Send and Receive SMS on LTE modems
- Allows to send custom status messages and execute scripts by receiving SMS messages
- Some limitations/requirements applies:
	- **Sending and Receiving SMS will only work** when the LTE interface is Running (Connected)
	- **SMS tool supports only "GSM 7" encoding** for SMS messages

# wAP LTE kit

l

l

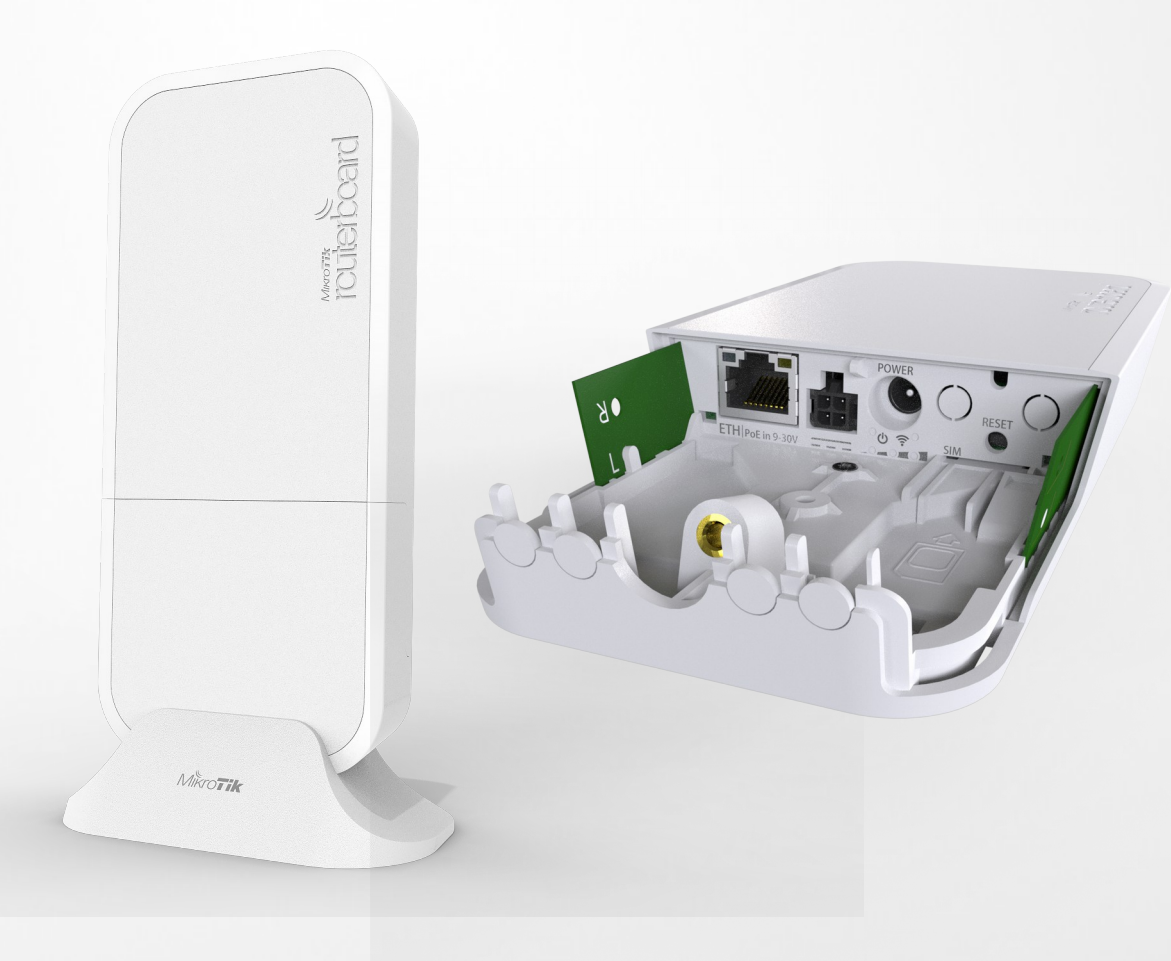

wAPR-2nD board with case

mini-PCIe LTE modem card

<sup>l</sup> Two LTE antennas built-in the case for LTE modem

#### wAPR-2nD board picture

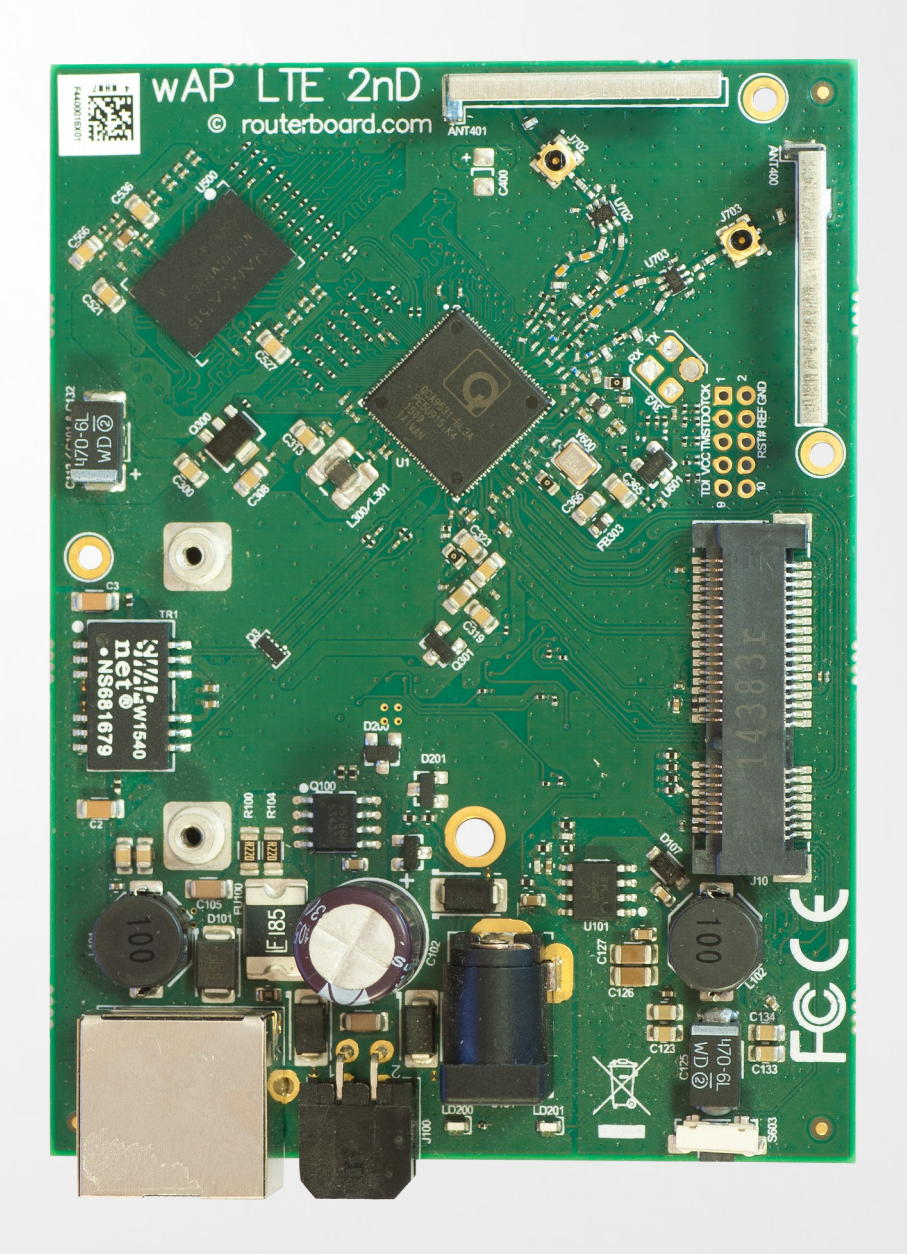

# Features

- 2 chain Wireless radio
- Mini-PCIe slot for wireless radio or LTE modem
- SIM slot for LTE modem
- Integrated antennas for LTE interface
- Jack, PoE, 4-pin Automotive power option
- Supports Passive PoE
- Low Power Consumption
- High Operating Temperatures
- Suitable for indoor, outdoor and mobile operation
- Waterproof case design

# **Specification**

- CPU 650 MHz
- RAM 64 MB
- Flash 16 MB
- Wireless 802.11b/g/n dual-chain
- One Mini-PCIe slot for wireless or LTE modem
- Gain 2dBi antennas for 802.11b/g/n
- Gain 2-4.5dbi antennas LTE modem
- Ethernet 10/100Mbps
- Voltage 11-30V
- Consumption up to 7W
- Operating Temperatures -40C to +60C
- Dimensions 185 x 85 x 30 mm

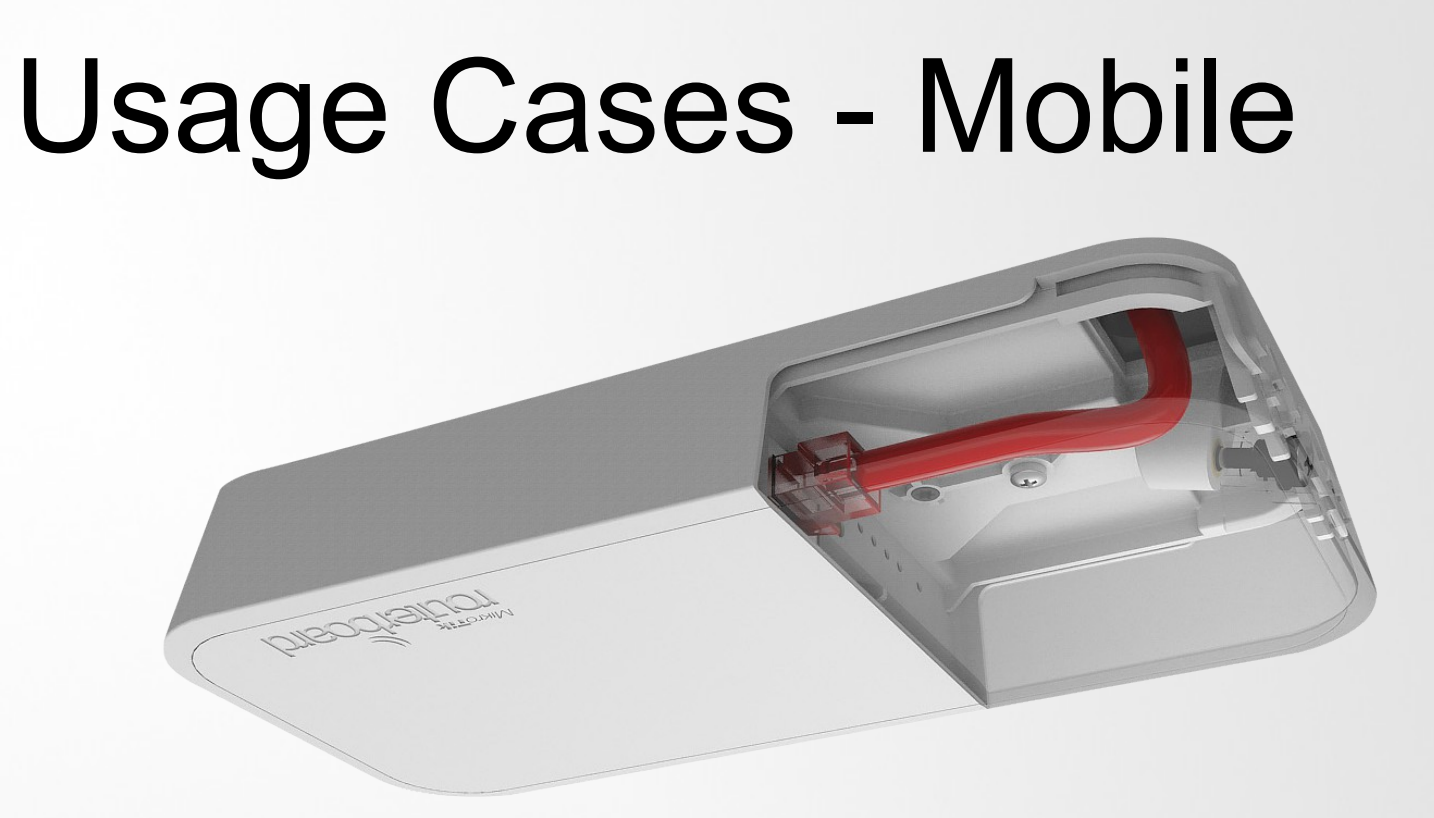

Use it on the ceiling inside a car, bus or train

- The wAP comes bundled with all the necessary things to be mounted on ceiling
- Cable breakout provides ability to run cable through the ceiling

#### Usage Cases - Wall

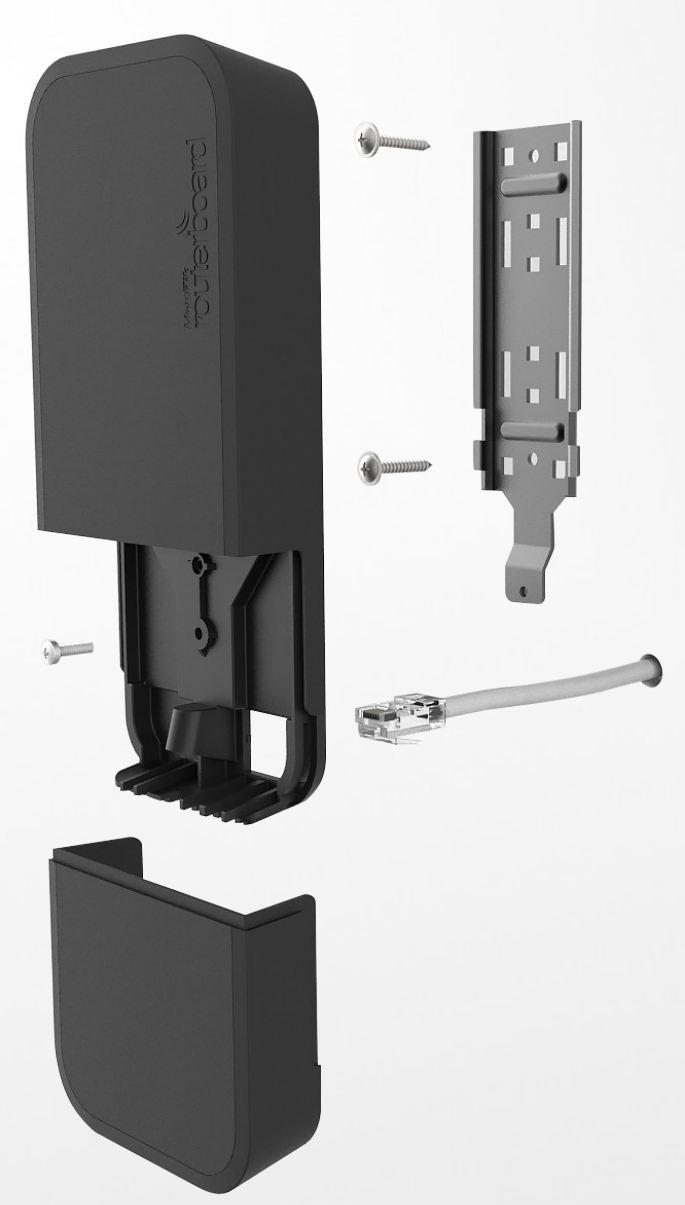

#### Use it on the wall!

 Wall mounting is easy thanks to the provided drill template and screw anchor. Everything included

#### Usage Cases – Table

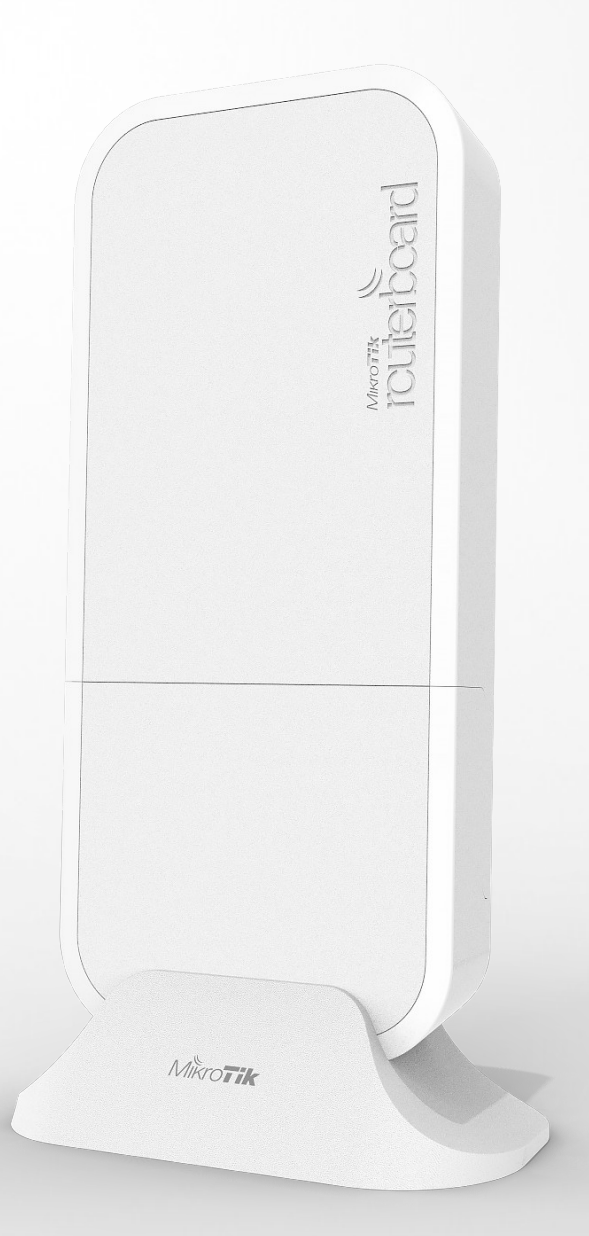

#### Use it on the table!

 Use special plastic stand to place it on the table at home or office

# Supported LTE modules

 RouterOS supported Mini-PCIe LTE modules can be found in this Wiki page:

http://wiki.mikrotik.com/wiki/Supported\_Hardware

 MikroTik will provide bundle "WAP LTE kit" with a Mini-PCIe LTE module and antenna inside <sup>1</sup> LTE module will be different depending on the Region as LTE supported bands are not the same everywhere

#### Suggestions? Feature requests?

#### Information on "WAP LTE kit" please talk to MikroTik staff at the registration table

#### **Thank you!**